## **Outlook Express 6 - inštalácia a konfigurácia poštového konta pre protokol IMAP.**

## **Inštalácia poštového konta.**

Ľubovoľným spôsobom spustite poštový program MS Outlook Express. Napríklad prostredníctvom zástupcu z Pracovnej plochy, alebo postupným kliknutím na tlačidlá Štart - Programy - Outlook Express.

Pri prvom spustení MS Outlook Express je automaticky aktivovaný **Sprievodca pripojením na Internet**, ktorý v 5-tich krokoch umožní nainštalovať poštové konto.

1. V prvom kroku vpíšte do bunky **Zobrazované meno** svoje meno alebo prezývku. Tento údaj sa bude zverejňovať spolu s e-mailovou adresou. Pokračujte kliknutím na tlačidlo **Ďalej.**

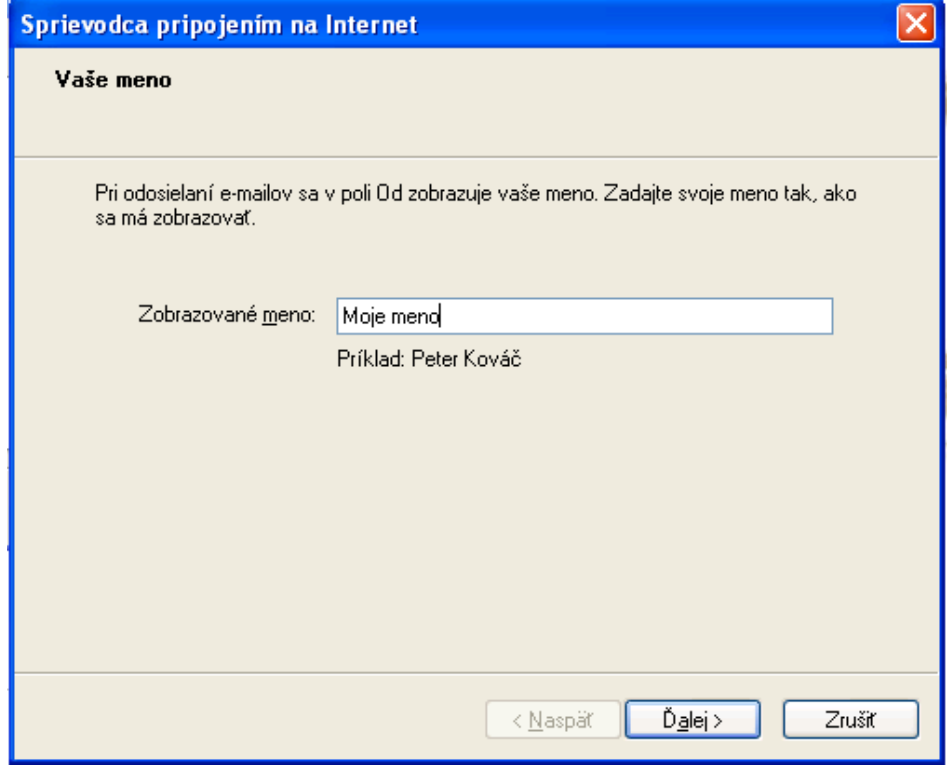

2. Do bunky **E-mailová adresa** vpíšte svoju adresu, napríklad: **moja\_adresa@slovanet.sk**. Pokračujte kliknutím na tlačidlo **Ďalej.**

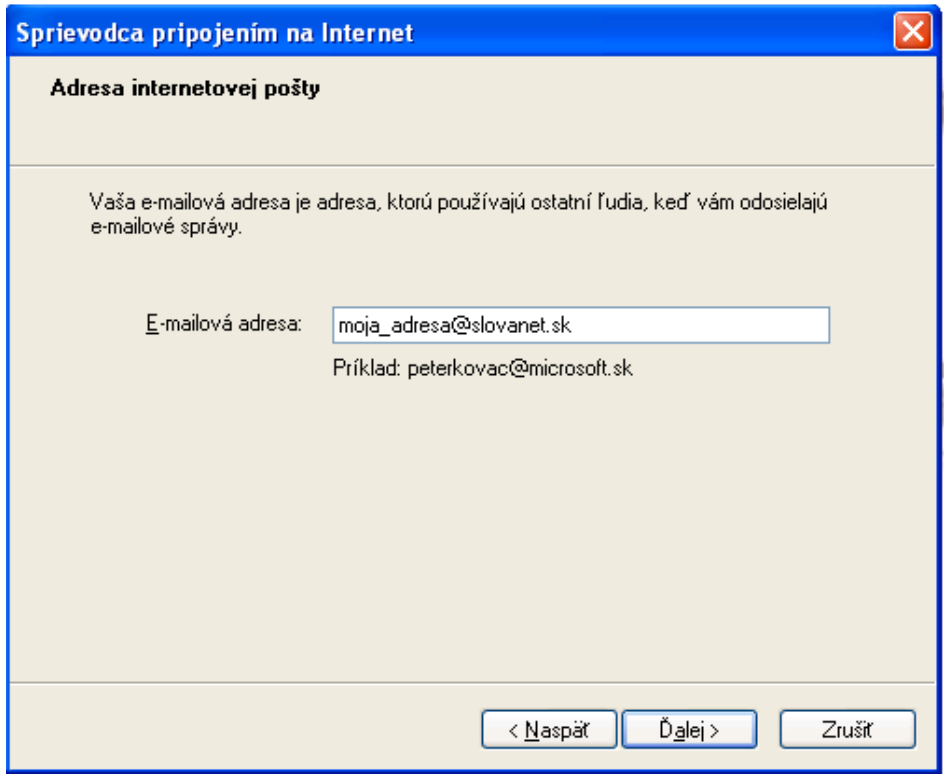

3. V bunke **Typ servera prichádzajúcej pošty**, vyberte voľbu **IMAP**. Do bunky **Server prichádzajúcej pošty** uveďte **imap.slovanet.sk**. Do bunky **Server pre odchádzajúcu poštu** uveďte **smtp.slovanet.sk**. Pokračujte kliknutím na tlačidlo **Ďalej.**

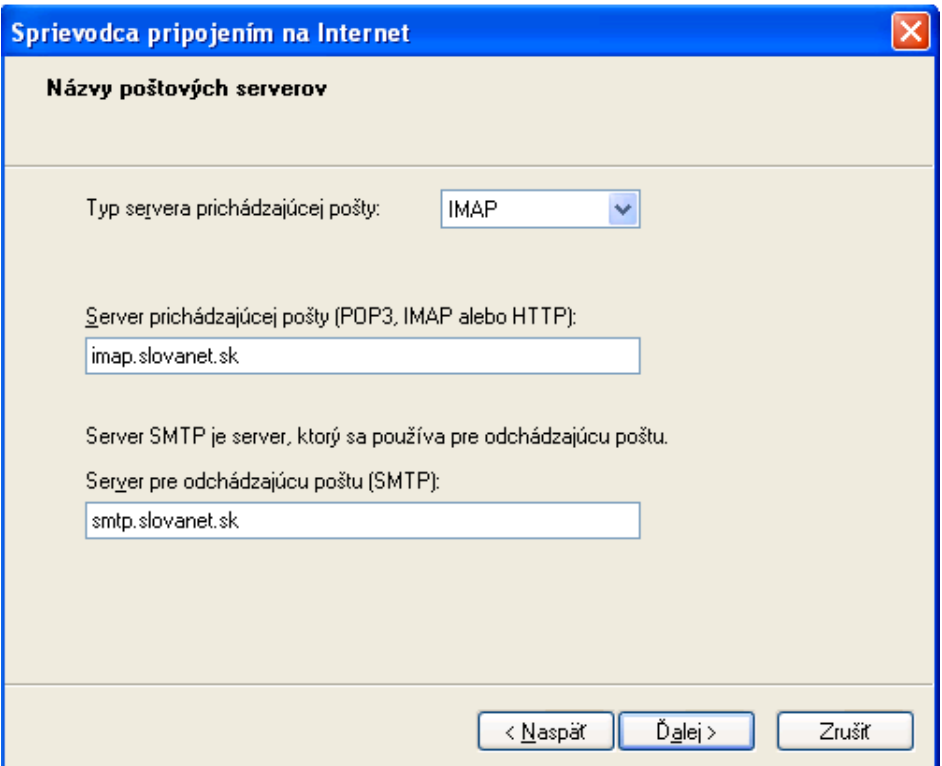

4. Do bunky **Názov konta** vpíšte prístupové meno a do bunky **Heslo** vpíšte heslo k poštovej schránke, oba údaje ste od nás dostali spolu s ostatnými konfiguračnými parametrami. Pokračujte kliknutím na tlačidlo **Ďalej.**

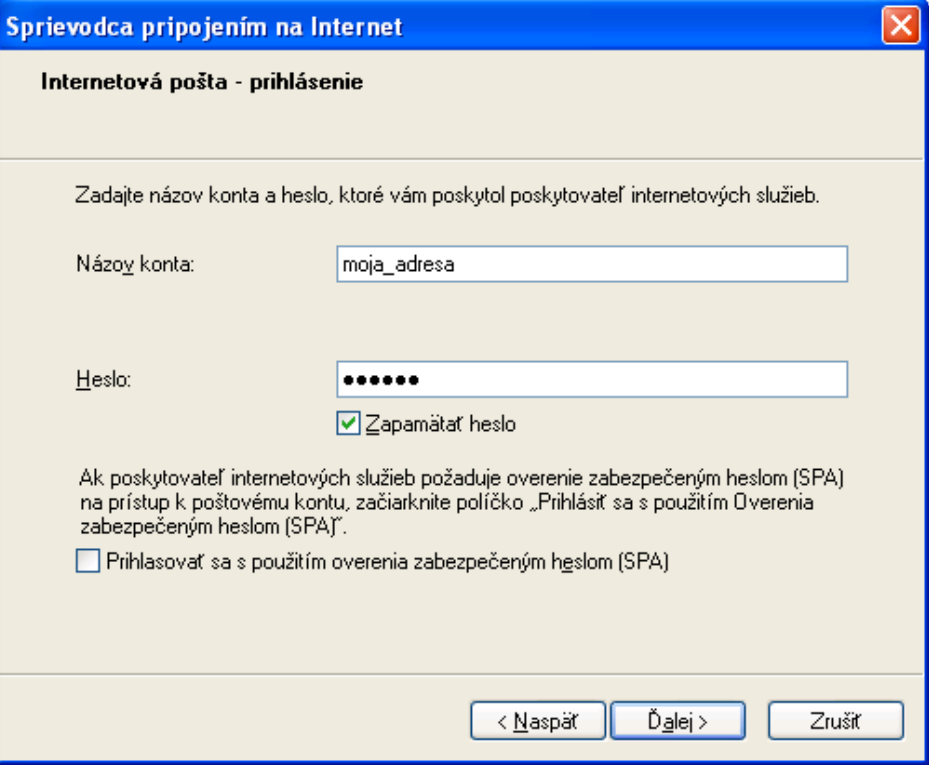

5. Základnú inštaláciu poštového konta dokončíte kliknutím na tlačidlo **Dokončiť**.

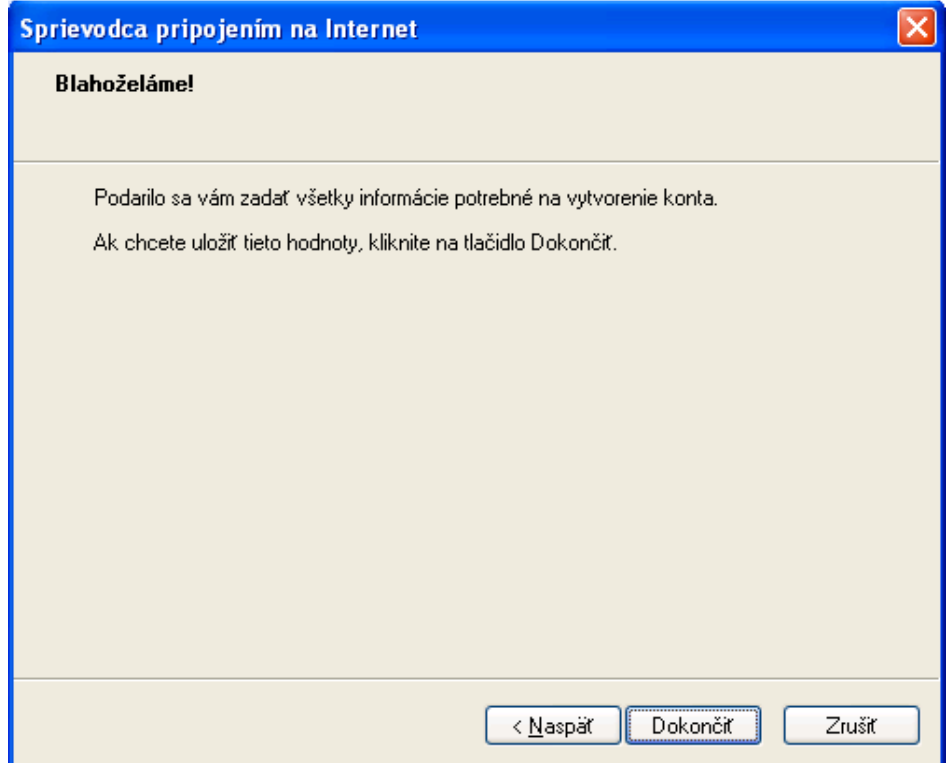

6. Po dokončení základnej inštalácie konta v menu poštového programu vyhľadajte a postupne kliknite na položky **Nástroje** a **Kontá**. V otvorenom okne **Internetové kontá** kliknite na záložku **Pošta**. Následne si v zozname kont vyberte to konto, vlastnosti ktorého chcete konfigurovať. Potom kliknite na tlačidlo **Vlastnosti** a pokračujte kliknutím na záložku **IMAP**. Záložka **IMAP** je prístupná iba vo vlastnostiach poštového konta, ktoré používa protokol IMAP. V tejto záložke je potrebné do bunky **Cesta hlavného priečinka** uviesť názov adresára **inbox**. Vykonané zmeny uložíte kliknutím na tlačidlo **OK**.

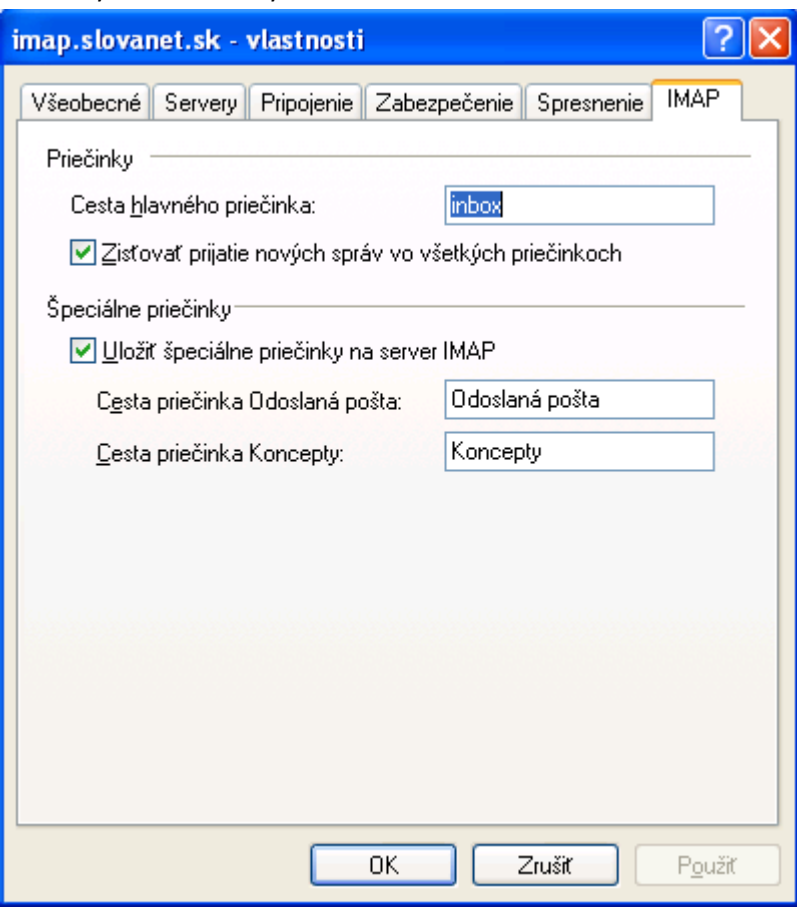

Týmto posledným krokom je úplne dokončená inštalácia poštového konta s protokolom IMAP.